タブレットのビジネス活用を支援する法人向けファイル共有サービス

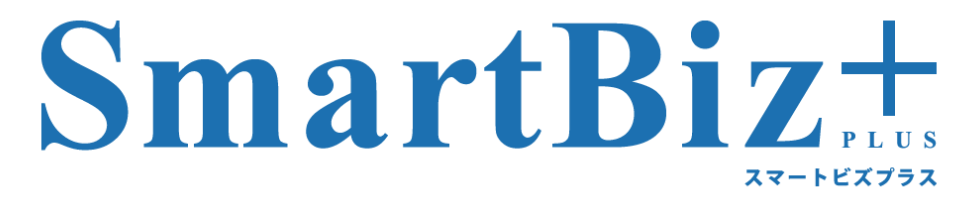

#### インストールガイド

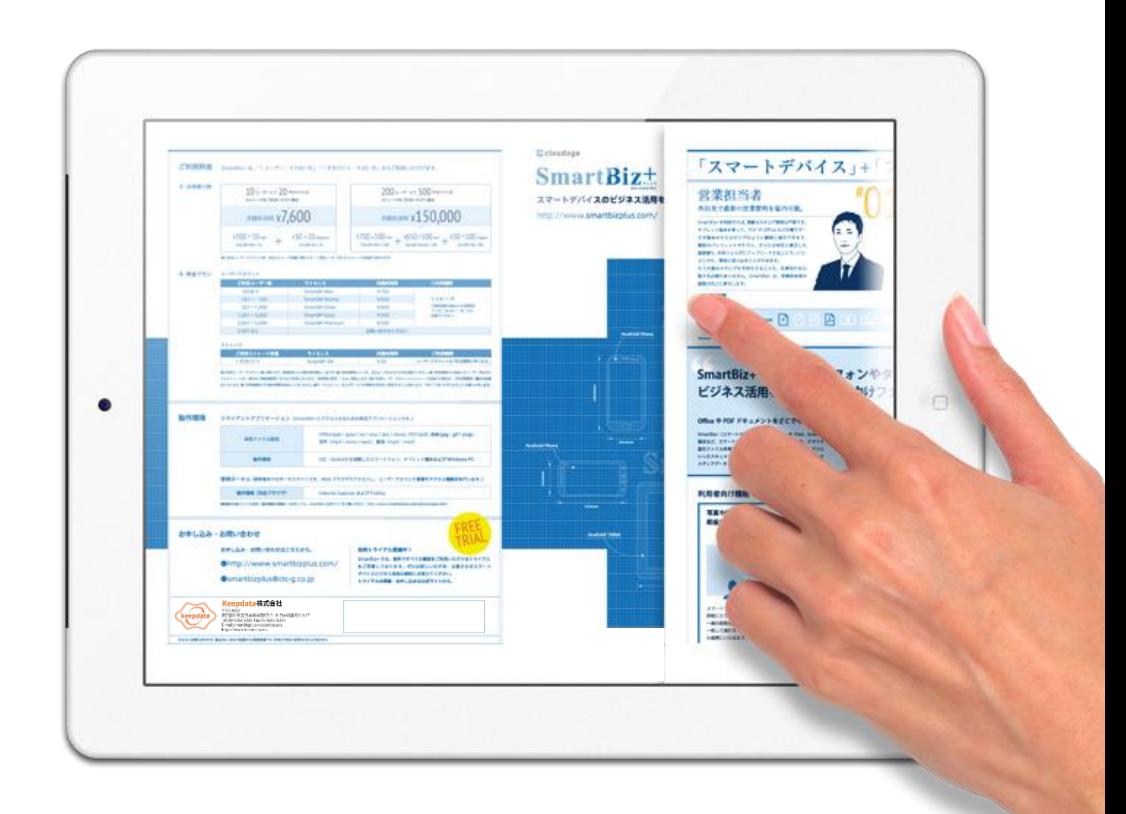

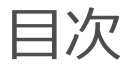

本書はスマートビズプラスを利用するためのクライアントアプリ(BizCube)をインス トールする手順について紹介しています。

- **WindowsPCの場合**
- **iPadの場合**
- **iPhoneの場合**
- **Androidの場合**

\* BizCube を利用するには、事前にお客様内の管理者の方がReMSという管理ツールを利用し、ユーザーのIDやパスワード、 ストレージ容量の設定が必要になります。詳細は別紙ReMSAdministrator's Manual をご参照ください。

# インストールの流れ: Windows PCの場合

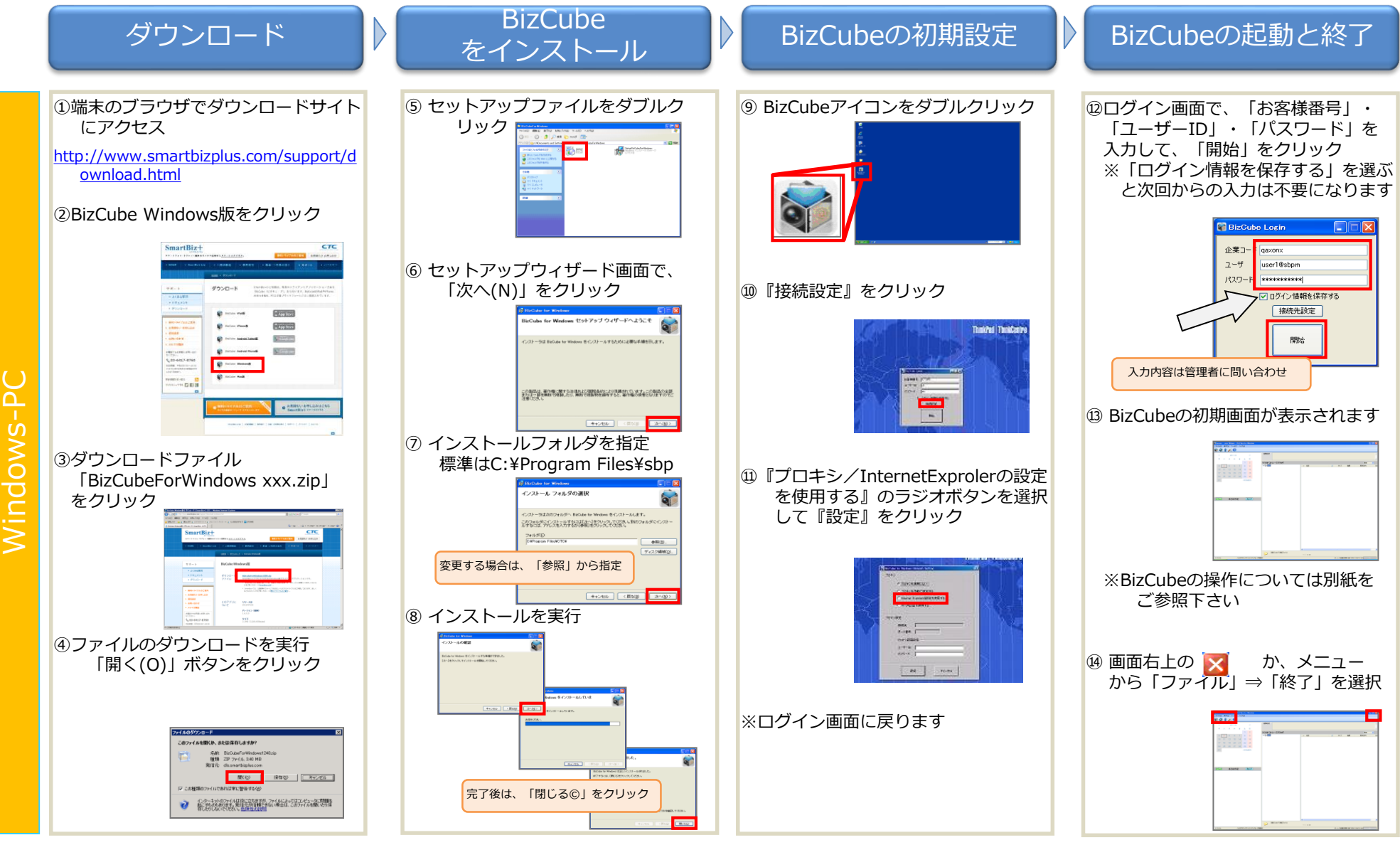

#### インストールの流れ: iPadの場合

iPad

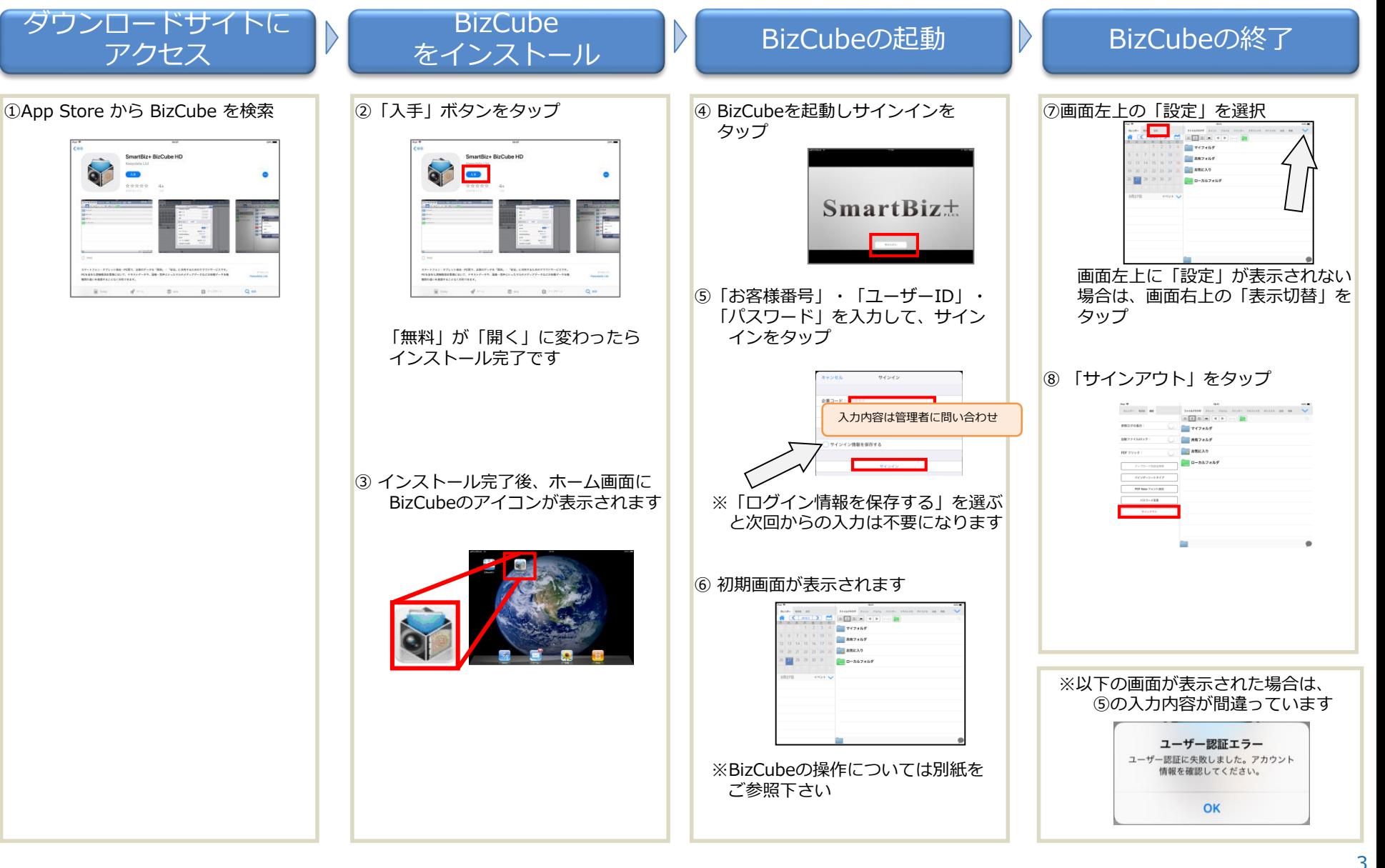

# インストールの流れ: iPhoneの場合

![](_page_4_Figure_1.jpeg)

# インストールの流れ: Androidの場合

![](_page_5_Figure_1.jpeg)

お気づきの点やご不明な点があれば、お手数ですが下記サービスデスクまでお 問い合わせください。

#### スマートビズプラス サービスデスク

**smartbp-dsk@keepdata.asia 0570-015-566**

スマートデバイスのビジネス活用を支援する法人向けファイル共有サービス

![](_page_7_Picture_1.jpeg)

http://www.smartbizplus.com/